# テラリコン・インコーポレイテッド ランチョンセミナー 高機能多目的 3D ネットワークの構築 ~ 診断・手術時活用とタブレット端末の利用 ~

## 【はじめに】

近年,多列化のCTの登場により,3Dワークステーショ ンは数多くの施設に導入され使用されている.現在のCT の診断は,従来のアキシャル画像のみならず,3Dワーク ステーションのMPR(Multi Planar Reconstruction)で作成 したコロナール,アキシャル画像,さらにはCPR(Curved Multi Planer Reconstruction)で作成した複雑なオブリーク 画像や3次元でカラー表示されたVR(Volume Rendering) 画像で行われることが日常的であり,今日では3Dワーク ステーションなしにはCTの検査は行われないと言っても 過言はない.また,3Dワークステーションは,CTのみなら ず,MRIやCBCTなどでも数多く使用されている.当院で は,昨今のCTやMRIから出力される大量のボリュームデ ータに対応し,診断に必要な数多くの3D画像への画像処 理や画像配信に対応するために,テラリコン社による高機 能多目的3Dネットワークを構築した.本セミナーでは,当 院における3Dネットワークの活用法を紹介するとともに, その有用性について述べる.

## 【北里大学メディカルセンターの3Dネットワークの概要】

Fig.1に当院の3Dネットワークを示す.当院の3Dネットワ ークは,Aquarius iNtuition Serverを中心とした5台のサー バ群と2台の独立型のワークステーションから構成されて いる. AquariusGATEに常時接続されているモダリティは, CTとMRIと血管撮影装置だが,Aquarius iNtuition Server は電子カルテ端末に インストールされたAquarius NetClientを使って2D画像を参照することが可能なので,

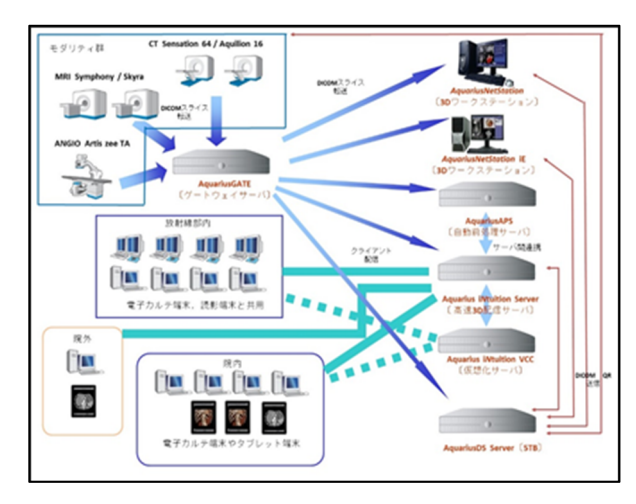

北里大学メディカルセンター 放射線部 柳田 智 先生

PACSのバックアップ的な機能を持たせるために検像サ ーバを通じてすべてのモダリティの画像がAquariusGATE に転送することが可能になっている.

Aquarius iNtuition Serverには,3つのクライアント機能に よりアクセスすることが可能である.第一に高度で多機能 な3D画像処理を行うことができるAquarius iNtuitionClient, 第二に簡易的な3D画像処理と3D,2D画像が参照可能な Aquarius NetClient,第三にiPadやAndroidなどのタブレッ トから3D画像参照が可能なAquarius Webがある.当院で は,放射線部内と一部の院内の電子カルテ端末に Aquarius iNtuitionClientが,すべての電子カルテ端末に Aquarius NetClientがインストールしてある.

当院のCT検査では,頭部ルーチン検査,肺がんCT検 査を除くすべての検査でAquarius 3Dワークステーション またはAquarius iNtuitionClientによりMPR画像を技師が作 成している.また,3D画像の作成や心臓解析もAquarius iNtuitionClientにより技師が行っている.MRI検査では,主 にVR画像を電子カルテ端末にインストールされた Aquarius iNtuitionClientを使い技師が作成している.血管 撮影検査室では,血管撮影操作室にある電子カルテ端 末のセカンドモニタと検査室内のモニタをクローン表示し, Aquarius iNtuitionClientを使って術者の支援を行っている. (Fig.2)

### 【なぜ,3Dネットワークが必要か?】

3Dネットワークは,独立した3Dワークステーションでの 運用とはことなり様々なメリットがある.

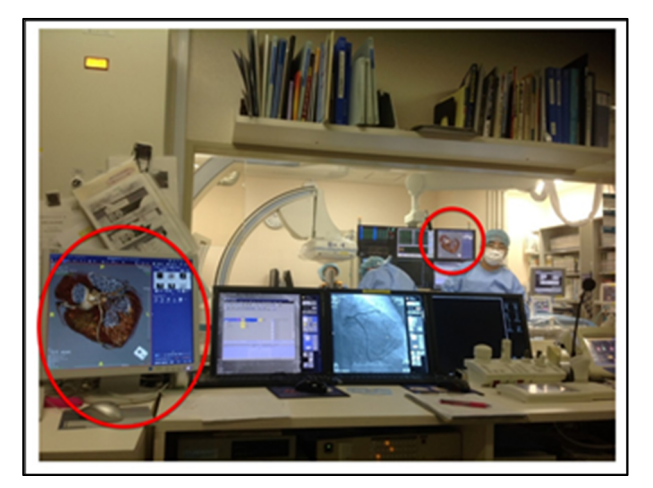

Fig.1 当院3D 画像ネットワーク Fig.2 電子カルテ端末のディスプレイをクローン化 (血管撮影検査室)

## 1)ボリュームデータの保存と分配

64列以上の多列化マルチスライスCTの登場によりボ リュームデータの保管や分配配信は多くの施設での困 惑する一因である.当院において,術後転移検索目的 のCT検査では,Thick SliceとThin Sliceのボリュームデ ータ,MPR画像を合わせると約1GB/検査になり,この データを長期配信用サーバに格納することは長期配 信用サーバのストレージを圧迫するばかりでなく,一般 診療科の医師が診療時にThick Sliceの画像参照を行う ときの妨げになる.そのために,ボリュームデータを一 時保管する中間サーバは必須になる.また,これらの ボリュームデータを複数のサーバやワークステーション にCTから直接転送を行うと転送に遅延が起きたりCT本 体のパフォーマンスが低下する可能性が起こる.当院 では,3Dネットワーク内にAquariusDS Server及び AquariusGATEを設置することによりこれらの問題を解 消している.AquariusDS Serverは当院の場合5TB容量 を実装しており,CTのボリュームデータや血管撮影装 置のCTライクイメージの元画像を約2年間保管すること が可能である.AquariusDS Serverで保管した画像は, Aquarius iNtuition Serverはもちろんのこと,3Dワークス テーションや各モダリティのコンソールからDICOM Q/Rにより画像取得することが可能である.各モダリテ ィから発生したボリュームデータは,AquariusGATEに より各種サーバやワークステーションに分配配信される. AquariusGATEはルールを決めて配信の優先順位や 配信先を決めることができる.前述の術後転移検索目 的のCT検査のボリュームデータであれば5か所の送信 先に2~3分程度で転送することができる.

2)短時間で高度な3D画像処理への対応

近年,各診療科からのCT検査のオーダは高度な3D 画像処理を伴うオーダが数多い.このような,オーダに 対応するためには,自動前処理サーバが有用である. 当院の3Dネットワーク内にあるAquariusAPSは,高度な 3D画像処理(骨除去,血管抽出,セグメンテーション, ラベリングなど)を自動的に行い,画像処理を行う技師 の労力を軽減する. また、電子カルテ端末にインストー ルされたAquarius iNtuitionClientを使用することにより, 手の空いている技師が3D画像処理を行うことができる ため,技師同士が協力し複雑な画像処理も短時間に処 理することが可能である.

3)タブレット端末による3D画像参照

iPadを代表とするタブレット端末は起動が早く指先で 直感的に操作できるため,様々なシーンで利用されて いる.当院においても,以前より診療科医師よりタブレ ット端末を利用して画像参照を行いたいという要望があ った.この要望に応えるために,当院では,iPadから Aquarius iNtuition Server に web ブラウザ経由で AquariusWEBにより2D,3D画像を参照が可能なネット ワーク構築を行った.iPadを使った画像参照で,特に有 用な利用法について二例を紹介する.

#### ①脳神経外科の術中での利用

Fig.3に脳神経外科手術の開頭血腫除去術でのiPad を利用し3D画像参照を行っている様子を示す. 滅菌し たビニール袋にiPadを入れることにより,術者が直接 AquariusWEBを操作して術者の見たい方向から3D画 像を参照することができる.また,術野の近くにiPadを 置くことにより,3D画像と術野を容易に比較することが 可能である.

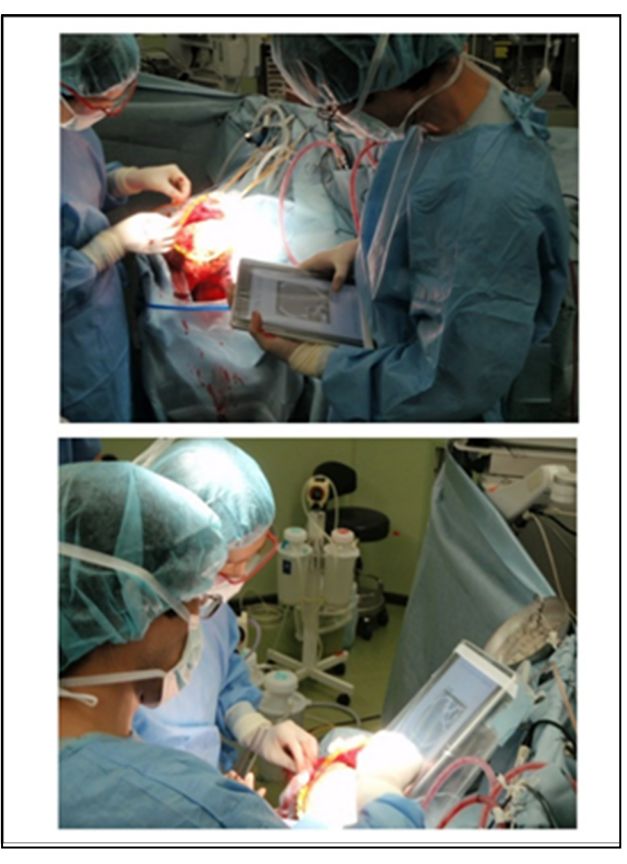

Fig.3 脳神経外科の術中での iPad の利用(開頭血腫除去術)

### ②院外での利用

当院は二次救急指定病院であり,通常の夜間当直 帯の診療は内科系医師と外科系医師の2名体制で行っ ており,専門外の画像を院外にいる専門医にコンサルト としたいという要望があった.院外からの院内のサーバ にアクセスするためには,セキュリティを担保すること が重要である.当院では,auのCPA(Closed Packet Access)というセキュアなネットワークサービスを利用し て4G LTEにより高速通信によってiPadを使って院外か ら院内のサーバにアクセス可能にしている.iPad紛失 時には2重パスワードで対応しているほか,情報システ

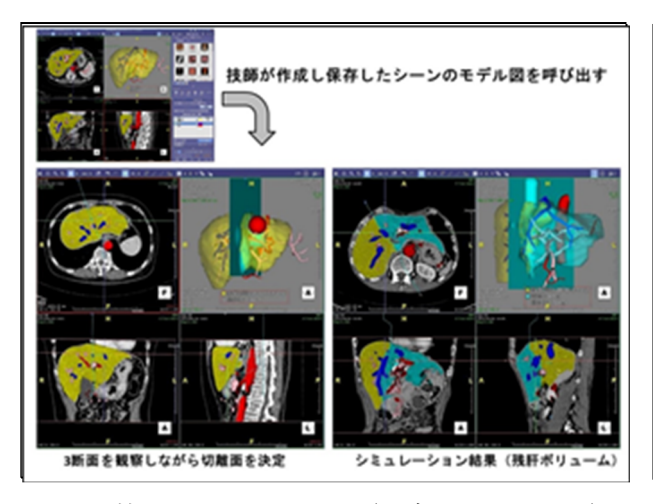

Fig.4 執刀医のオペレーション(切除シミュレーション) Fig.5 股関節人工関節置換術後の CT への応用

ム課の管理者により,リモートでiPadがCPAを利用でき ないようにすることができる.

【3Dネットワークを利用した技師,医師の連携と画像処理 の応用】

Aquarius iNtuition Server を中心とした3Dネットワークを 利用した運用では,通常の3D画像処理や3D画像配信の 他に技師と医師の画像処理の連携作業やサーバによるノ イズ低減処理を行うことができる.

1)肝切除術シミュレーション残肝ボリューム計測

当院では,肝切除術シミュレーション残肝ボリューム 計測を執刀医と技師の連携作業により3Dネットワーク のAquarius iNtuitionClientを使って行っている.執刀医 から肝切除術シミュレーション残肝ボリューム計測の依 頼が あると,技師は対象患者の画像をAquarius iNtuitionClientに呼び出して,「肝臓抽出」,「肝動脈, 肝静脈,門脈の中心線の抽出」を行い,モデル図を作 成する.これらの作業は前述したAquariusAPSが前処 理としてほとんど行うが,確認やトレースしきれなかった 血管の抽出を技師が行う.モデル図が完成したところ でシーンを保存して技師は電子カルテに付属した院内 メールにより執刀医に連絡を行う.執刀医は技師が作 成したモデル図から2次元,3次元画像を参照しながら 切除範囲をシミュレーションして残肝ボリューム計測を

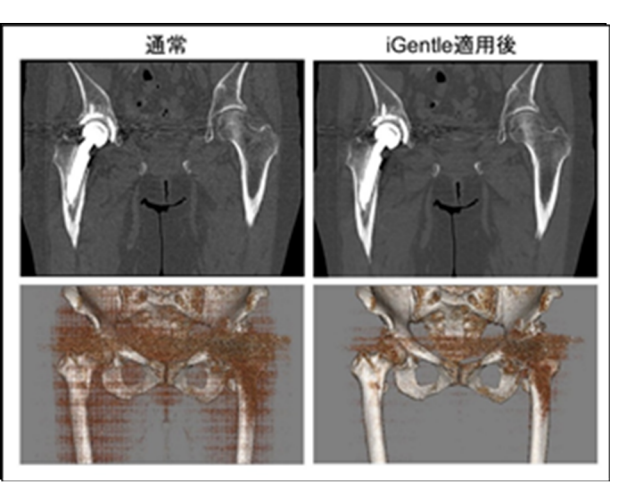

行う(Fig.4). 執刀医のこの作業は,院内にあるすべての 電子カルテ端末から行うことができるため,多忙な医師 でも手の空いたときにどこからでも術前シミュレーション することができる.

#### 2) 3Dネットワークによるノイズ低減処理

AquariusAPSにより,3Dネットワークによるノイズ低減 処理(iGentle: General Enhancement with Noise Treat -ment with Lower Exposure)を利用することができる. iGentleは, Image-basedの逐次近似法であるTotal variation法を改良して3次元のボクセルデータに適用さ せた方法である.当院では,健常者を対象とし可能な 限り低線量撮影を行う必要のある肺がんCT検診や人 工関節置換後の股関節撮影(Fig.5)にiGentleを利用し ている.

## 【まとめ】

高機能多目的3Dネットワークを導入した当院を例にそ の有用性について述べた.高機能多目的3Dネットワーク を構築することにより,大容量のデータを有効活用でき高 度な画像処理,強力な診断支援を行うことができる.また, 単に画像処理だけではなく,被ばく低減のためにも活用 することができる. 本ランチョンセミナーが今後3Dネットワ ークや3Dワークステーションを導入する施設の一助にな れば幸いである.